## FAQ: How to recover AhsayCBS system account password?

Article ID: 8039

**Reviewed**: 13/04/2021

**Product Version:** 

AhsayCBS: All OS: All platforms

## **Description**

This document contains information on how to recover the AhsayCBS system account password.

## **Steps**

The AhsayCBS system account password is not recoverable. You can login the AhsayCBS web console by temporarily resetting the system account password to "system", then modify the password again (to a password of your choice) in the AhsayCBS web console afterward (applies to AhsayCBS prev8.3.4.0).

On AhsayCBS v8.3.4.0 or above, if the system account password is reset to "system", on the next login to AhsayCBS web console it will automatically prompt you to change the password. Further access will not be allowed until the "system" password has been changed.

To reset the system password, amend the "cbs.json" file located in:

\${Install-Home}\conf

<u>Value of \${Install-Home} for various operating system:</u>

- (Windows) C:\Program Files\AhsayCBS
- (Linux/FreeBSD) /usr/local/cbs
- (AhsayUBS) /ubs/mnt/eslsfw/obsr/conf
- 1. Open "cbs.json" with a text editor such as Notepad++.
- Using a JSONViewer Notepad++ plugin, locate the unique system user ID in the "cbs.json" file.

Scroll down to the **AdminList** section and expand the objects as shown below:

Example: The system user object should contain the following items:

Name : system

ID: 1579077966764 (This is an example system user ID. As this value is unique for each

AhsayCBS installation)

Type: ADMIN

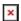

16:38

3. Search for the unique system user ID in the "cbs.json" file. For example: 1579077966764

```
cbs.json
...
"ID":"1579077966764" ,"Pwd":"%hashed_password_entries%"...
...
```

Note: the ordering of the admin account parameters may be different on your AhsayCBS version. file.

4. Edit the "Pwd" entry by replacing

"Pwd": "%hashed password entries%" with

"Pwd":"u8XmYeEGxtzY3G3RhkVML8ujxxD7TY5xpgyT6vB38HM="

Similar to the example as follows:

```
cbs.json
...
"ID":"1579077966764", "Pwd":"u8XmYeEGxtzY3G3RhkVML8ujxxD7TY5xpgyT6vB38HM=" ...
...
```

- 5. Restart the AhsayCBS service afterward.
- 6. Login to the AhsayCBS web console with username "system" and password "system":

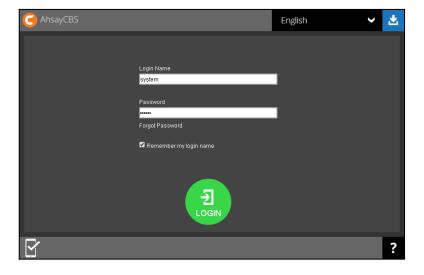

7. On AhsayCBS v8.3.4.0 or above, it will automatically prompt you to change the password.

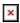

8. On AhsayCBS pre-v8.3.4.0, edit the password by selecting **Basic** under **System Settings**:

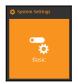

https://wiki.ahsay.com/ Printed on 2024/04/26 01:16

Under Administrative Access, Select the system account, Profile, edit the password:

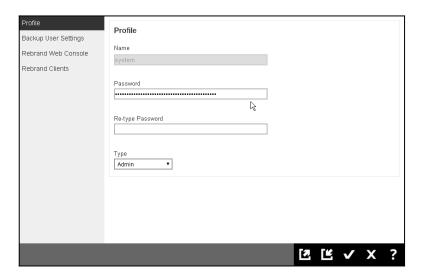

## **Keywords**

cbs, obs, password, system, admin, administrator, lost, pwd, recovery, recover, pass-word

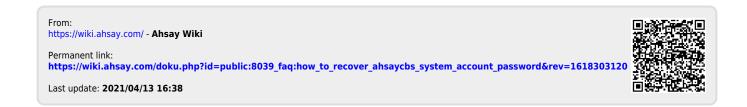